## **LAMPIRAN**

## **Cara Menjalankan Program Secara Offline (Localhost)**

1. Jalankan *Google Chrome*

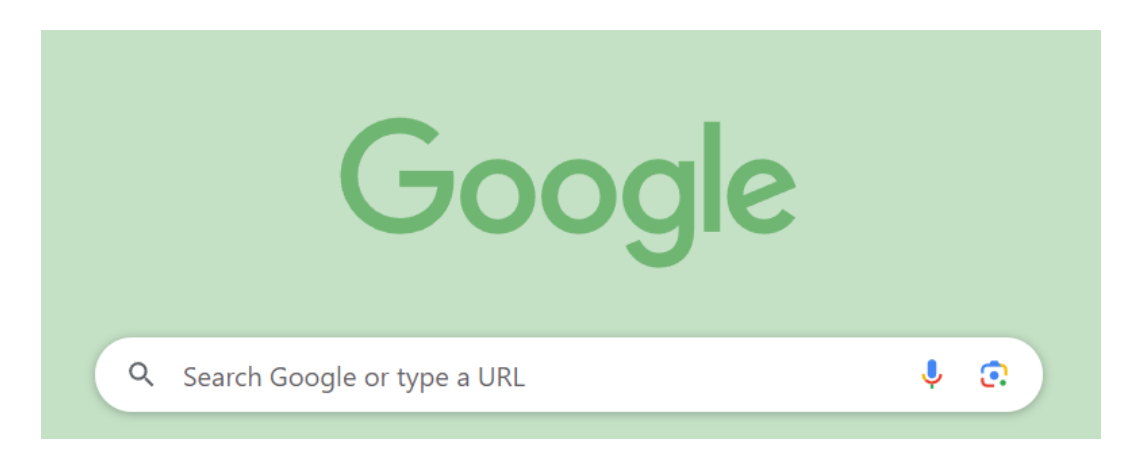

2. Buka *XAMPP Control Panel* untuk membuka *MySQL*, lalu klik pada *actions start* pada bagian *Apache* dan *MySQL*.

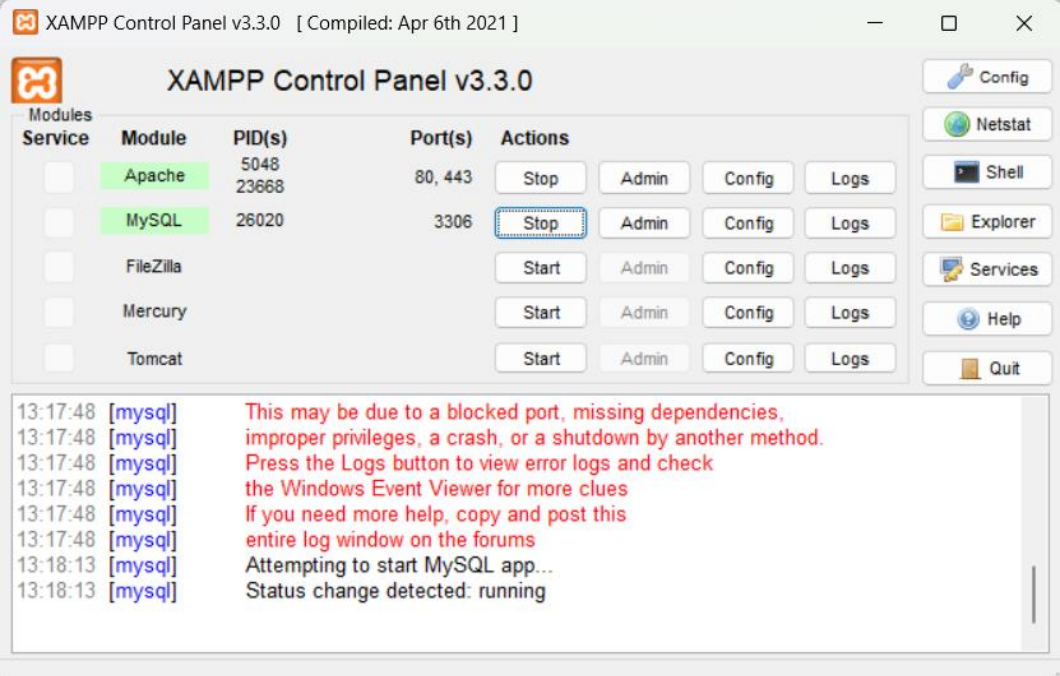

3. Buka kembali *Google Chrome*, pada bagian *Search* ketik *[http://localhost:8080.](http://localhost:8080/)*

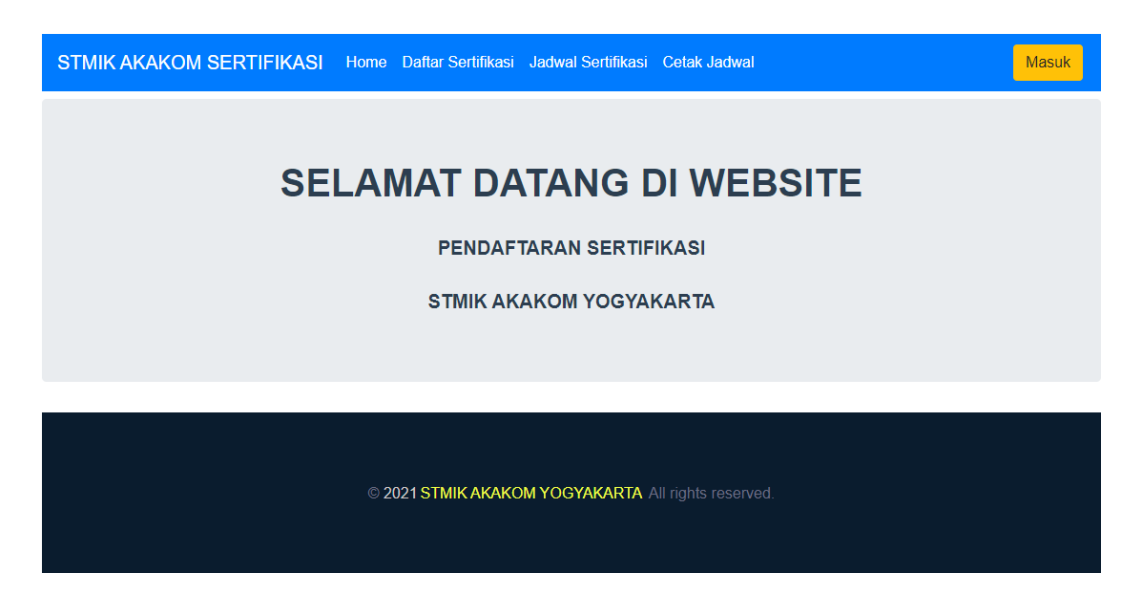

4. Klik *Button* masuk untuk mengelolah halaman *Admin*, kemudian isi bagian *Username* dan *Password* pada halaman *Login* lalu klik *Button Login.*

![](_page_1_Picture_50.jpeg)

belum punya akun ? Register

Saat berhasil *Login*, maka akan muncul pemberitahuan:

![](_page_2_Picture_1.jpeg)

5. Setelah berhasil *Login* akan langsung masuk pada halaman *Admin.* Kelolah aplikasi.

![](_page_2_Picture_26.jpeg)